## Comment se connecter à la section « «membres » ?

## **Premièrement, vous devez être à jour de votre cotisation à l'EAGHC.**

Les login et mot de passe sont différents de ceux de l'ancien site.

De même, la gestion des mots de passe est différente, si vous avez oublié votre mot de passe, il faut juste suivre les instructions : **« Mot de passe oublié »**

1 – Cliquer sur le bouton « Log in », en haut, à droite

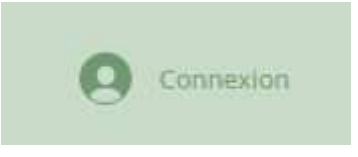

2 – Si c'est votre **première connexion** sur le site, cliquez sur **« S'inscrire »** 

**Ne pas utiliser Facebook ou Google.**

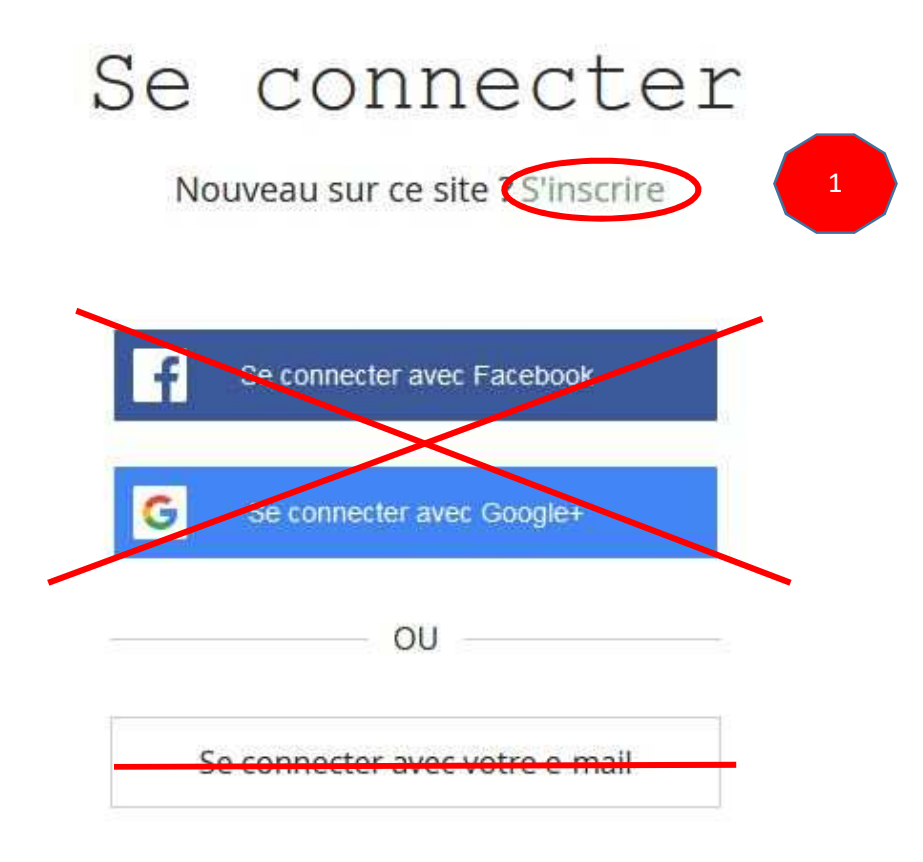

**Cliquer sur « S'inscrire »** 

3 - Inscription :

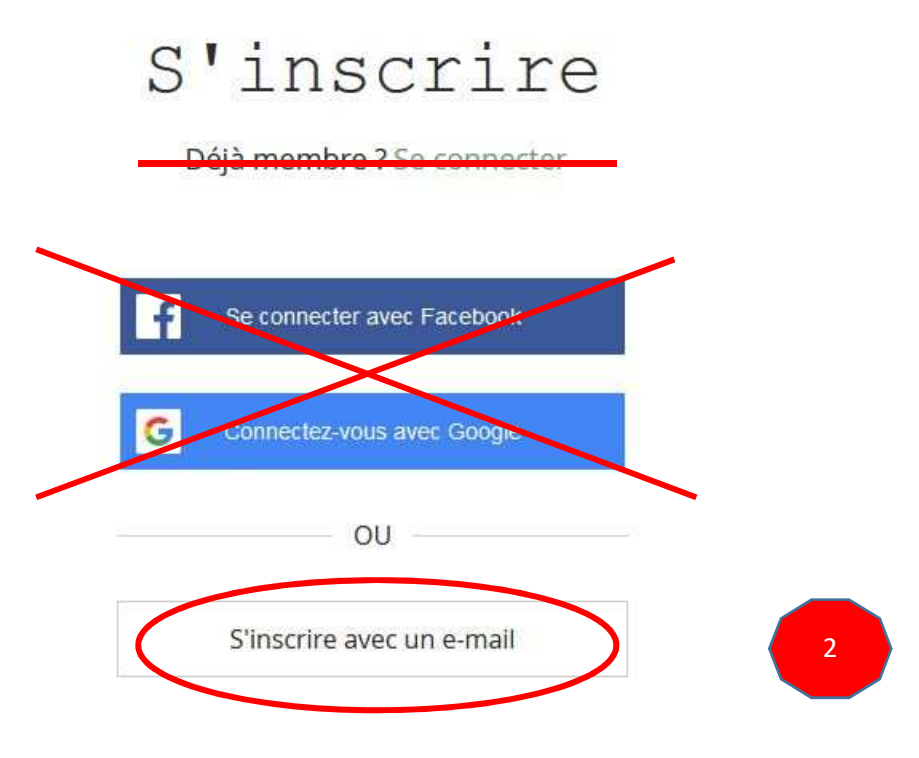

**Cliquer sur « S'inscrire avec un e-mail »** 

4 – On remplit les champs « Email » et « Mot de passe » :

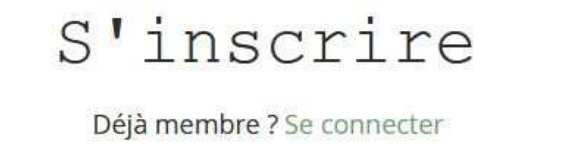

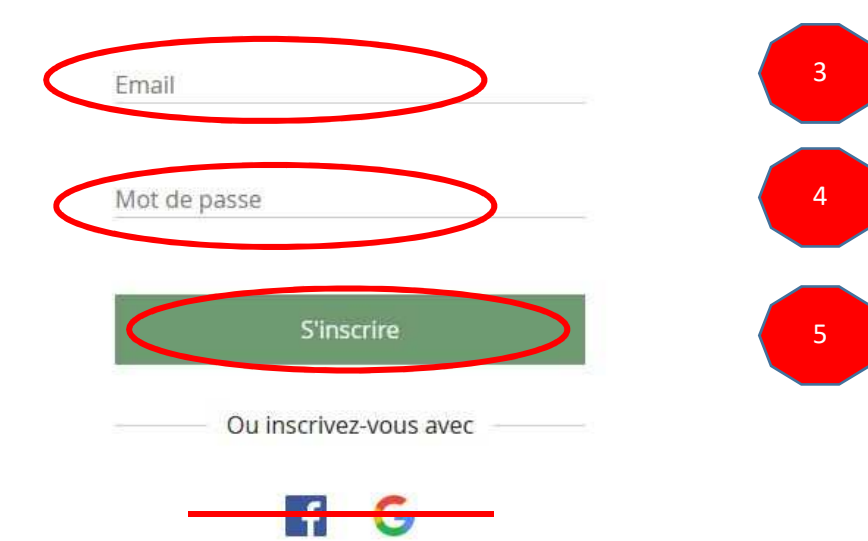

5 – Fin de l'inscription, vous aurez ce message :

Bravo ! Votre demande de connexion membre a été envoyée et est actuellement en attente d'approbation. L'administrateur du site vous informera par email ( lorsque votre demande aura été approuvée.

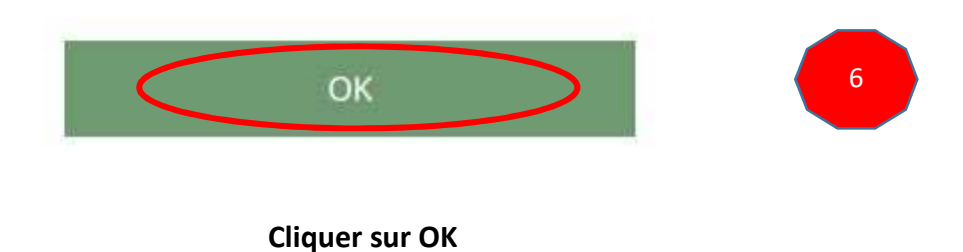

**L'accès définitif à la section « Membres » se fera après la validation de l'administrateur du site**